# Kofax Power PDF

Note sulla versione Versione: 4.0.0

Data: 2020-08-27

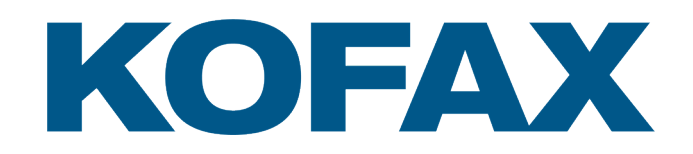

© 2020 Kofax. All rights reserved.

Kofax is a trademark of Kofax, Inc., registered in the U.S. and/or other countries. All other trademarks are the property of their respective owners. No part of this publication may be reproduced, stored, or transmitted in any form without the prior written permission of Kofax.

# Sommario

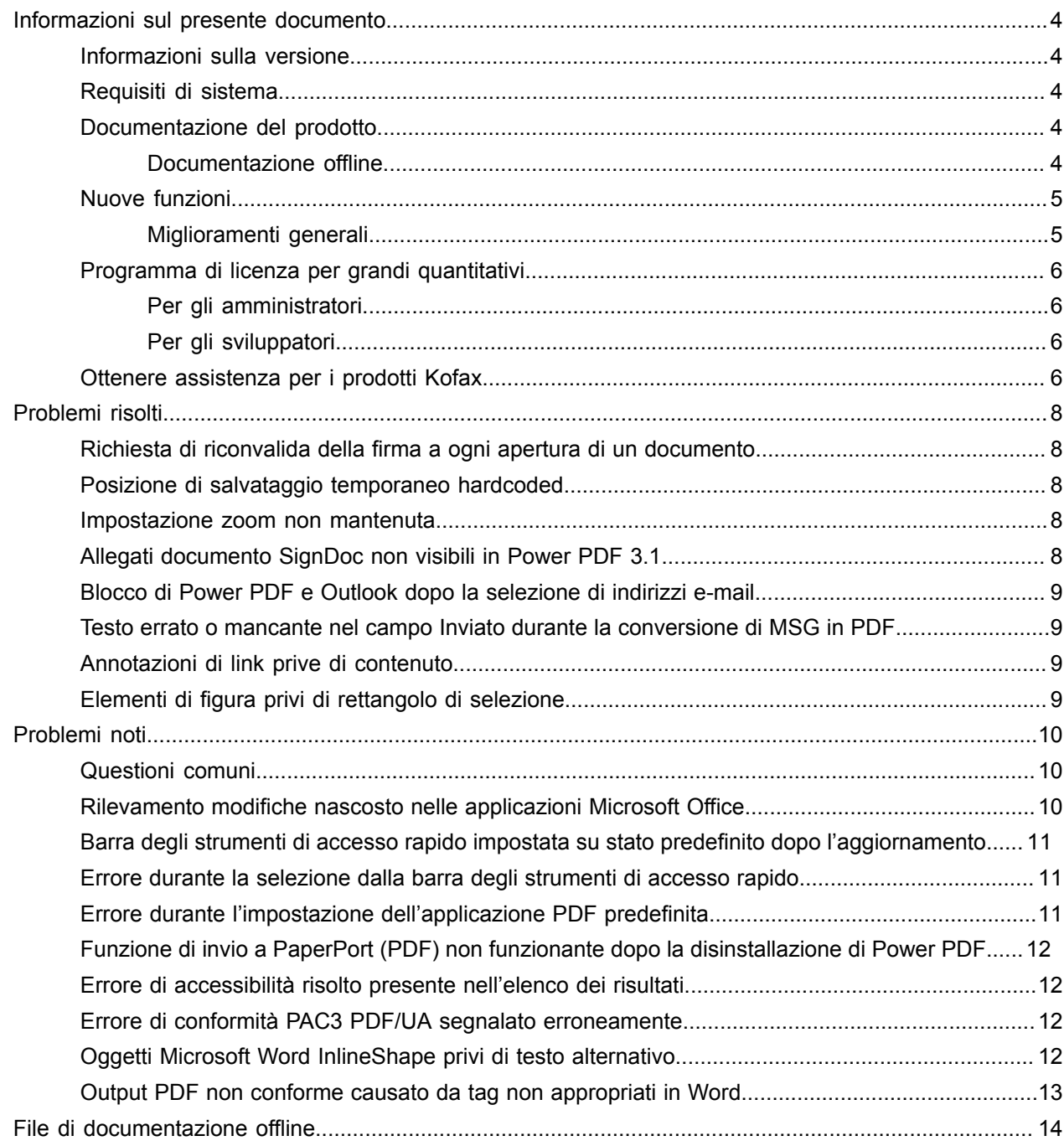

# <span id="page-3-0"></span>Informazioni sul presente documento

Le note di rilascio forniscono informazioni su Kofax Power PDF 4.0.0. Si prega di leggere attentamente il presente documento, in quanto potrebbe contenere informazioni non incluse in altri documenti relativi al prodotto.

#### <span id="page-3-1"></span>Informazioni sulla versione

Questo prodotto Kofax Power PDF è identificato dal numero build 4.0.0.0.0.20377, visibile nella finestra Informazioni su.

#### <span id="page-3-2"></span>Requisiti di sistema

Il documento Specifiche tecniche è la fonte primaria di informazioni sui requisiti di sistema di Kofax Power PDF e sulle dipendenze da altri prodotti, ed è disponibile alla pagina [Documentazione del prodotto](https://docshield.kofax.com/Portal/Products/PowerPDF/4.0.0-u2prycyg8w/PowerPDF.htm) di Kofax Power PDF 4.0.0. Il documento viene aggiornato regolarmente e per ottenere il massimo risultato dal prodotto Kofax Power PDF si raccomanda di esaminarlo con attenzione.

#### <span id="page-3-3"></span>Documentazione del prodotto

Il set di documentazione di Kofax Power PDF comprende i seguenti documenti:

- *Guida introduttiva a Kofax Power PDF*
- *Guida di Kofax Power PDF*
- *Note di rilascio per Kofax Power PDF*
- *Kofax Power PDF Network Installation Guide (in inglese)* [Guida all'installazione in rete]

Il set documenti completo di Kofax Power PDF è disponibile online:

[https://docshield.kofax.com/Portal/Products/PowerPDF/4.0.0-u2prycyg8w/PowerPDF.htm](https://docshield.kofax.com/Portal/Products/en_US/PowerPDF/4.0.0-u2prycyg8w/PowerPDF.htm)

La guida online è accessibile anche dall'interfaccia del prodotto Kofax Power PDF.

#### <span id="page-3-4"></span>Documentazione offline

Qualora la politica di sicurezza dell'organizzazione limiti l'accesso a Internet, è possibile accedere ai documenti di Kofax Power PDF in modalità offline o "in locale", supportata con la licenza per grandi quantitativi.

La documentazione per l'uso in modalità offline è disponibile in [Kofax Fulfillment Site](https://delivery.kofax.com/WebUserIdentity/Account/Login) [Sito di adempimento di Kofax]. Qui è possibile scaricare la cartella KofaxPowerPDFDocumentation\_4.0.0.0.zip, contenente la documentazione per tutte le lingue supportate. L'amministratore del sistema può consultare le istruzioni nel capitolo "Installation in Distributed Environments" [Installazione in ambienti distribuiti], in *Kofax Power PDF Network Installation Guide* [Guida all'installazione in rete] e impostare la modalità preferita per l'accesso alla guida online.

**Nota** Il file .zip della documentazione di Power PDF non include i file delle note di rilascio. Questi sono disponibili come download separati da Kofax Fulfillment Site [Sito di adempimento di Kofax].

Consultare i file di [documentazione](#page-13-0) offline per visualizzare l'elenco di traduzioni della documentazione, disponibili per l'uso in modalità offline.

# <span id="page-4-0"></span>Nuove funzioni

Questa sezione elenca le caratteristiche introdotte in questa release del prodotto.

- Integrazione con Kofax SignDoc (solo Power PDF Advanced)
- L'integrazione di SignDoc consente di inviare un documento mediante DocuSign o firmare un documento mediante il servizio online.
- Nuove opzioni di intestazione in impostazioni archiviazione posta Possibilità di aggiungere la carta intestata ai messaggi e-mail, oppure includere nell'intestazione la data di archiviazione e il timestamp.
- Funzione di notifica se l'utente apre documenti PDF che abbiano abilitate le funzionalità Adobe estese.
- Connettore OneDrive integrato La scheda Connettori include gli strumenti per aprire e salvare i documenti nel cloud OneDrive. Power PDF può gestire più account OneDrive, sia per Professional che per Standard.
- Creazione di PDF accessibili conformi agli standard PDF/UA e WCAG 2.1 AA Verifica di accessibilità è aggiornata per rilevare eventuali problemi WCGA 2.1 AA o PDF/UA nei risultati.
- Supporto per la creazione di documenti conformi a PDF/UA da Microsoft Office L'esportazione di documenti PDF da applicazioni Microsoft Office può produrre output conformi a PDF/ UA.
- Inserimento tag dei documenti Microsoft Word più preciso I tag sono mantenuti nell'esportazione di documenti Microsoft Word, determinando un output PDF ottimizzato per le operazioni di elaborazione quali Leggi ad alta voce.
- Numerazione Bates supportata per tutti gli elementi inclusi in un portafoglio PDF.

#### <span id="page-4-1"></span>Miglioramenti generali

- Branding Kofax e interfaccia utente semplificata
- Jaws 2019 per supporto di lettura dei documenti esteso
- Pannello ordini di lettura aggiornato con la tabella modalità editor

### <span id="page-5-0"></span>Programma di licenza per grandi quantitativi

Il Programma di licenza per grandi quantitativi (VLP, Volume License Program) è disponibile per gli amministratori e gli sviluppatori di Kofax Power PDF.

#### <span id="page-5-1"></span>Per gli amministratori

Power PDF può essere configurato per essere distribuito con Active Directory, SMS e Citrix. Per eseguire la distribuzione mediante rete e server occorre aver stipulato il contratto relativo ad un programma di licenza per grandi quantitativi (VLP) con Kofax. Per informazioni sulla distribuzione, consultare la *Power PDF Network Installation Guide* (Guida all'installazione in rete). Per ricevere assistenza sulla distribuzione, occorre aver sottoscritto un contratto di manutenzione.

#### <span id="page-5-2"></span>Per gli sviluppatori

L'API di automazione di Power PDF richiede una licenza per grandi quantitativi, e non è disponibile per gli utenti che acquistano le licenze singole (non per grandi quantitativi) tramite canali di rivendita, di distribuzione o di acquisto diretto.

# <span id="page-5-3"></span>Ottenere assistenza per i prodotti Kofax

L'archivio di [Kofax Knowledge Base](https://knowledge.kofax.com/) [Base di conoscenza] contiene articoli aggiornati regolarmente per informare costantemente gli utenti sui prodotti Kofax. Si raccomanda di usare la Knowledge Base [Base di conoscenza] per ottenere le risposte ai quesiti relativi al prodotto.

Per accedere a Kofax Knowledge Base [Base di conoscenza], sul [Kofax](https://www.kofax.com/) sito Web, selezionare Supporto sulla pagina Home.

**Nota** Kofax Knowledge Base [Base di conoscenza] è ottimizzata per Google Chrome, Mozilla Firefox o Microsoft Edge.

Kofax Knowledge Base [Base di conoscenza] offre:

- Potenti capacità di ricerca che consentono di individuare rapidamente le informazioni desiderate. Digitare i termini o la frase da cercare nel riquadro **Search** [Ricerca], quindi fare clic sull'icona.
- Informazioni sul prodotto, dati di configurazione e documentazione, incluse le novità sui rilasci. Scorrere la pagina home di Kofax Knowledge Base [Base di conoscenza] per individuare una famiglia di prodotti. Quindi fare clic sul nome di una famiglia di prodotti per visualizzare l'elenco degli articoli correlati. Tenere presente che per visualizzare i prodotti di alcune famiglie occorre disporre delle credenziali di accesso valide per il Kofax Portal.
- Accesso a Kofax Customer Portal [Portale clienti] (clienti autorizzati).

Fare clic sul link **Customer Support** [Supporto clienti] nella parte superiore della pagina, quindi selezionare **Log in to the Customer Portal** [Accedi al Portale clienti].

- Accesso a Kofax Partner Portal [Portale partner] (partner autorizzati). Fare clic sul link **Partner Support** [Supporto partner] sulla parte superiore della pagina, quindi selezionare **Log in to the Partner Portal** [Accedi al Portale partner].
- Accesso a impegni di assistenza, politiche del ciclo di vita, dati di adempimento elettronico e strumenti self service di Kofax.
	- Scorrere la sezione **General Support** [Supporto generale], fare clic su **Support Details** [Dettagli del supporto] e selezionare la scheda appropriata.

# <span id="page-7-0"></span>Problemi risolti

Questa sezione elenca i problemi segnalati in precedenza e ora risolti.

# <span id="page-7-1"></span>Richiesta di riconvalida della firma a ogni apertura di un documento

**Bug 1470367**: una volta convalidata la firma di un utente, in un documento, questa rimaneva convalidata solo per quel giorno. Se l'utente apriva lo stesso documento il giorno successivo, era richiesta una nuova convalida della firma.

Il problema è stato risolto nel pacchetto di aggiornamento KofaxPowerPDFAdvanced-3.1.0.6.0.20278.

#### <span id="page-7-2"></span>Posizione di salvataggio temporaneo hardcoded

**Bug 1469325**: questo problema riguardava Windows Server 2012 R2 e 2019, macchine virtuali a 64 bit in ambienti RDS. Gli utenti che visualizzavano i PDF con l'integrazione di Internet Explorer 11 per Power PDF su un server virtualizzato potevano eventualmente visualizzare file PDF riservati inviati via e-mail da altri utenti.

Il problema è stato risolto nel pacchetto di aggiornamento KofaxPowerPDFAdvanced-3.1.0.7.0.20319.

#### <span id="page-7-3"></span>Impostazione zoom non mantenuta

**Bug 1466465**: se l'utente creava un PDF da Microsoft Word e nelle impostazioni del documento impostava lo zoom su Adatta ad area visibile, l'output del PDF si apriva in Power PDF con lo zoom Adatta a pagina.

Il problema è stato risolto nel pacchetto di aggiornamento KofaxPowerPDFAdvanced-3.1.0.6.0.20277.

### <span id="page-7-4"></span>Allegati documento SignDoc non visibili in Power PDF 3.1

**Bug 1466463**: se l'utente apriva un pacchetto PDF contenente documenti SignDoc e selezionava "Click here to open signed documents and audit trail" (Per aprire i documenti firmati e il tracciato audit fare clic qui), gli allegati non erano visibili.

Il problema è stato risolto nel pacchetto di aggiornamento KofaxPowerPDFAdvanced-3.1.0.6.

**Soluzione**: utilizzare il pannello Allegati per accedere ai documenti SignDoc inclusi.

# <span id="page-8-0"></span>Blocco di Power PDF e Outlook dopo la selezione di indirizzi email

**Bug 1452554**: se l'utente faceva clic su un indirizzo e-mail in Power PDF, l'applicazione apriva automaticamente una nuova finestra di posta elettronica di Outlook in modalità modale che bloccava sia Power PDF sia Outlook. Il problema si verificava solo con gli indirizzi e-mail in solo testo; i collegamenti email funzionavano correttamente.

Il problema è stato risolto nel pacchetto di aggiornamento KofaxPowerPDFAdvanced-3.1.0.6.0.20277.

### <span id="page-8-1"></span>Testo errato o mancante nel campo Inviato durante la conversione di MSG in PDF

**Bug 1406602**: nella creazione di un PDF da un file .msg, il campo Inviato era mancante, oppure conteneva contenuti danneggiati. L'output dipendeva dal metodo utilizzato:

- Se l'utente avviava PDF Create Assistant e selezionava il profilo PDF ricercabile, il campo Inviato conteneva contenuti danneggiati.
- Se l'utente selezionava **Crea PDF da file** > **Qualità standard** dal menu contestuale del file .msg in Esplora file (Esplora risorse di Windows), il campo Inviato conteneva contenuti danneggiati.
- Se l'utente apriva il file .msg in Outlook e selezionava Kofax PDFArchivia messaggio, il campo Inviato era mancante.

Il problema è stato risolto nel pacchetto di aggiornamento KofaxPowerPDFAdvanced-3.1.0.6.0.20277.

### <span id="page-8-2"></span>Annotazioni di link prive di contenuto

**Bug 1367581**: se l'utente preparava un documento Word con uno o più link e usava il comando menu **File** > **Salva come Kofax PDF** per la conversione PDF, l'output non passava il controllo di conformità PDF/ UA. La verifica della conformità di Power PDF segnalava il seguente problema critico: L'annotazione al collegamento è vuota

Il problema è stato risolto in Power PDF 3.1, build 20125.0100.

### <span id="page-8-3"></span>Elementi di figura privi di rettangolo di selezione

**Bug 1367579**: se l'utente preparava un documento Word con una o più figure e utilizzava il comando di menu **File** > **Salva come Kofax PDF** per la conversione PDF, l'output non passava il controllo di conformità PDF/UA. La verifica della conformità di Power PDF segnalava il seguente problema critico:

La figura non contiene alcuna BBox

# <span id="page-9-0"></span>Problemi noti

Questa sezione contiene informazioni sui possibili problemi che si possono incontrare durante l'utilizzo di Kofax Power PDF 4.0.0. Sono fornite delle soluzioni, a seconda dei casi.

#### <span id="page-9-1"></span>Questioni comuni

Questa sezione elenca i problemi comuni che non sono associati a uno specifico numero di monitoraggio di difetto.

• **Modifica avanzata**: nell'uso della funzione Modifica avanzata, si noti che la conversione di un file immagine PDF o di un file PDF ricercabile può produrre una conversione insoddisfacente. Per poter elaborare i file PDF immagine e PDF ricercabile con Modifica avanzata, occorre dapprima eseguire il riconoscimento ottico dei caratteri (OCR, Optical Character Recognition).

**Soluzione**: convertire questi tipi di file PDF nel loro formato nativo (tramite il pulsante Converti o da Convert Assistant) per generare un tipo di documento modificabile. Quindi aprire il documento risultante in un programma come Microsoft Word o Excel per eseguire la modifica avanzata.

- **Associazione apertura/visualizzazione PDF**: durante il processo di disinstallazione di Power PDF, l'associazione apertura/visualizzazione del file PDF potrebbe essere modificata o rimossa. **Soluzione**: al termine dell'installazione, è possibile riparare/reinstallare il software PDF di terzi per ristabilire l'associazione di apertura/visualizzazione dei file PDF.
- **Visualizzazione PDF/Internet Explorer**: se vengono disinstallati altri prodotti Kofax PDF dopo aver installato Power PDF, i documenti PDF non saranno più visibili più in Internet Explorer finché non sarà registrato di nuovo.

**Soluzione**: per registrare nuovamente il visualizzatore PDF fornito con Internet Explorer, è possibile utilizzare la finestra di dialogo Opzioni in Power PDF.

# <span id="page-9-2"></span>Rilevamento modifiche nascosto nelle applicazioni Microsoft **Office**

**Caso 26117477**: nelle applicazioni Microsoft Office (Word, Excel, PowerPoint), se la conversione viene avviata dalla scheda Kofax PDF, l'output non include il rilevamento modifiche e non è conforme ai requisiti PDF/UA.

**Soluzione**: come da progetto. Per l'output PDF con tag che include la marcatura per il rilevamento delle modifiche, utilizzare **File** > **Salva come Kofax PDF** per la conversione in PDF da applicazioni Office.

# <span id="page-10-0"></span>Barra degli strumenti di accesso rapido impostata su stato predefinito dopo l'aggiornamento

**Bug 1479423**: quando si aggiorna Power PDF alla versione 4.0, la barra degli strumenti di accesso rapido viene riportata allo stato predefinito e i comandi dei menu personalizzati non vengono mantenuti.

**Soluzione**: personalizzare manualmente la barra degli strumenti per ripristinare i comandi di menu mancanti.

# <span id="page-10-1"></span>Errore durante la selezione dalla barra degli strumenti di accesso rapido

**Bug 1459073**: questo problema può verificarsi se EMC Documentum 7.1 è installato con Power PDF Advanced (non per grandi quantitativi) e alla barra degli strumenti di accesso rapido si aggiungono i comandi Apri e Salva EMC Documentum. Facendo clic su Apri da Documentum nella barra degli strumenti di accesso rapido, viene visualizzato il seguente messaggio di errore:

Caricamento JVM DLL non riuscito su LoadLibrary.

**Soluzione**: copiare MSVCR100.dll nella cartella Windows\SYSWOV64. A tal fine occorre avere i diritti di amministratore sul computer.

# <span id="page-10-2"></span>Errore durante l'impostazione dell'applicazione PDF predefinita

**Bug 1457440**: a ogni avvio, Power PDF verifica l'applicazione PDF predefinita. Se un altro programma è impostato come applicazione PDF predefinita, viene richiesto di impostare Power PDF come predefinito. Se si fa clic su Sì, su alcune versioni di Windows l'operazione potrebbe non riuscire e viene visualizzato un messaggio di errore. In questo caso, è possibile impostare manualmente l'applicazione PDF predefinita.

**Soluzione**: impostare Power PDF come applicazione PDF predefinita in Windows 10:

**1.** Selezionare **Pannello di controllo** > **Tutti gli elementi del Pannello di controllo** > **Programmi predefiniti** > **Imposta programmi predefiniti**.

Viene visualizzata la finestra App predefinite.

- **2.** Fare clic su **Scegli app predefinite per tipo di file**.
- **3.** Cercare il file **.pdf** nell'elenco e fare clic sull'applicazione predefinita correntemente selezionata a destra.

Viene visualizzato l'elenco "Scegli un'app".

**4.** Selezionare **Kofax Power PDF**.

# <span id="page-11-0"></span>Funzione di invio a PaperPort (PDF) non funzionante dopo la disinstallazione di Power PDF

**Bug 1414106**: se PaperPort è stato installato prima di Power PDF, la rimozione di Power PDF interrompe l'integrazione di Power PDF in Microsoft Word. La selezione di **Invia a PaperPort (PDF)** in Word determina il seguente messaggio di errore:

Impossibile stampare. Impossibile trovare. Si prega di installarlo.

#### <span id="page-11-1"></span>Errore di accessibilità risolto presente nell'elenco dei risultati

**Bug 1407920**: alcuni errori di accessibilità non vengono cancellati dall'elenco dei risultati di verifica accessibilità dopo che sono stati corretti.

**Soluzione**: per aggiornare l'elenco dei risultati, è possibile eseguire di nuovo il Controllo accessibilità.

## <span id="page-11-2"></span>Errore di conformità PAC3 PDF/UA segnalato erroneamente

**Bug 1406944**: in alcuni casi, l'errore indicato di seguito viene visualizzato quando si esegue il controllo di conformità PAC3 (Controllo accessibilità PDF 3) PDF/UA, anche se tutti i problemi correlati sono già stati risolti in Verifica della conformità di Power PDF.

Questo file PDF non è conforme con il formato PDF/UA

In generale, il risultato di altri prodotti software per la verifica della conformità può differire dal risultato fornito da Power PDF.

### <span id="page-11-3"></span>Oggetti Microsoft Word InlineShape privi di testo alternativo

**Bug 1367580**: i campi della proprietà Testo alternativo vuoti per gli oggetti Microsoft Word InlineShape, ad esempio le immagini, vengono conservati durante la conversione PDF nella proprietà Testo alternativo. L' output PDF Kofax contenente un oggetto di questo tipo con una proprietà Testo alternativo vuota non è conforme allo standard PDF/UA e non passa la verifica della conformità di Power PDF.

**Soluzione**: per risolvere i problemi di testo alternativo in Power PDF, procedere come segue:

- **1.** Eseguire un controllo di accessibilità dal pannello Conformità di Power PDF.
- **2.** Individuare l'elemento **Figura** in **Testo alternativo per figure - Non riuscito**.
- **3.** Nei risultati, fare clic con il tasto destro del mouse e selezionare **Imposta testo alternativo** nel menu contestuale.

Viene visualizzata la finestra di dialogo "Aggiungi testo alternativo".

- **4.** Eseguire una delle operazioni di seguito:
	- Se l'oggetto è un elemento di design senza altri scopi, selezionare **Figura decorativa**.
	- Altrimenti, immettere una descrizione adeguata nel riquadro Testo per i motori di sintesi vocale, per leggerla ad alta voce.

## <span id="page-12-0"></span>Output PDF non conforme causato da tag non appropriati in Word

**Bug 1366959**: l'uso incoerente degli stili di intestazione in Microsoft Word produce, nell'esportazione dei documenti PDF da Word, un output PDF Kofax non conforme allo standard PDF/UA.

# <span id="page-13-0"></span>File di documentazione offline

Il file di documentazione master offline per Power PDF, scaricato da [Kofax Fulfillment Site](https://delivery.kofax.com/WebUserIdentity/Account/Login) [Sito di adempimento di Kofax], include i file .zip di seguito per l'uso in modalità offline.

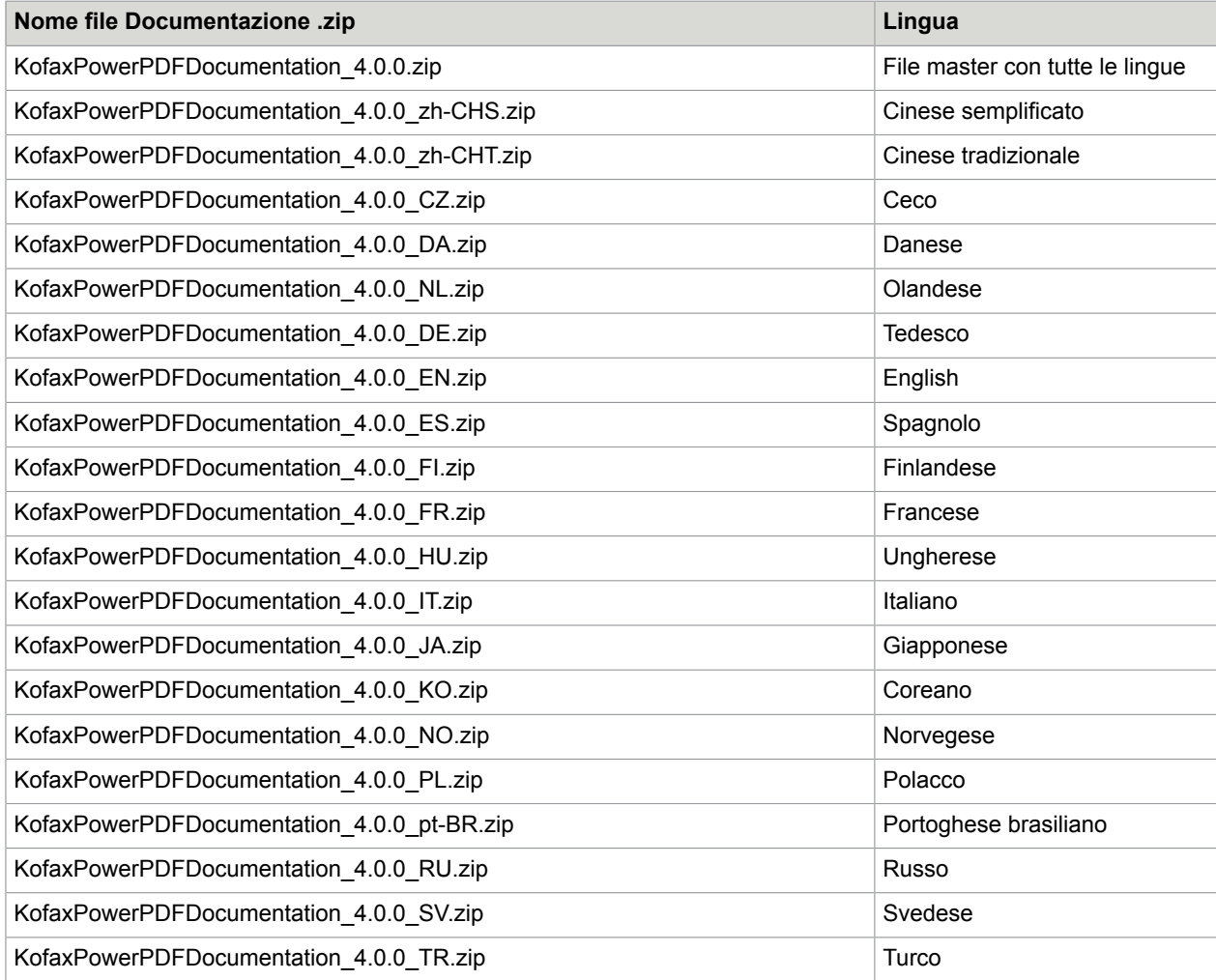